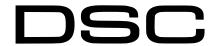

Wiring Trikdis GT+ Cellular Communicator and Programming the Panel

#### CAUTION

- The communicator should be installed and maintained by qualified personnel.
- Prior to installation, it is advised to read full device installation manual carefully in order to avoid mistakes that can lead to malfunction or even damage the equipment.
- Disconnect the power supply before making any electrical connections.
- Changes, modifications or repairs not authorized by the manufacturer shall void your rights under the warranty.

# Schematics for wiring the communicator to the security control panel

Following the schematics provided below, wire the communicator to the control panel.

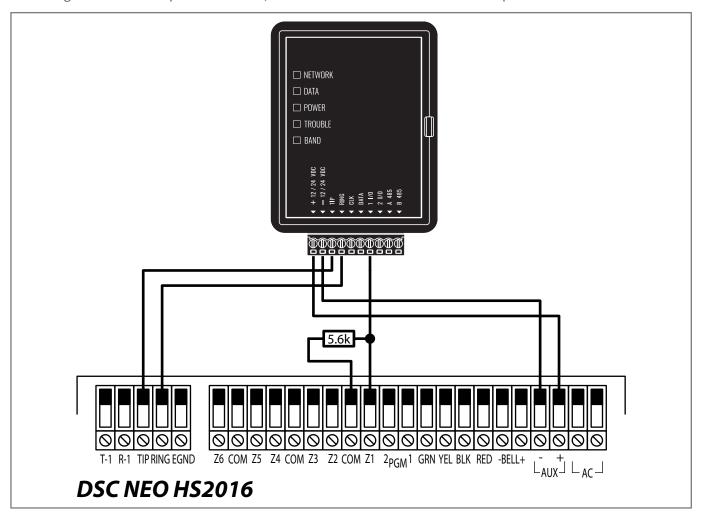

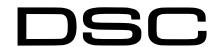

Wiring Trikdis GT+ Cellular Communicator and Programming the Panel

### Programming the DSC NEO HS2016 Alarm Panel via LCD Keypad

Using the control panel's keypad enter these sections and set them as described:

### Enable reports for transmission to the CMS and the Protegus app

| Keypad Entry | Action Description                                    |  |
|--------------|-------------------------------------------------------|--|
| *85555       | Enter programming mode                                |  |
| 001*         | Entering "Zone type" programming                      |  |
| 066##        | Entering the "Momentary keyswitch" zone type          |  |
| 301*         | Entering "Phone Number" programming                   |  |
| <1234##      | Enter phone number (1234)                             |  |
| 310*         | Entering "Account Codes"                              |  |
| 1111         | Enter "System Account Code" (1111)                    |  |
| 001          |                                                       |  |
| 2222#        | Enter "Partition 1 Account Code" (2222)               |  |
| 311          | Entering "Partition 1 Call Direction"                 |  |
| 003*##       | Enable "Partition Opening/Closing Call Direction" (Y) |  |
| 350*         | Entering "Communicator Formats"                       |  |
| 03#          | 03- Contact ID format                                 |  |
| ##           | Exit programming mode.                                |  |

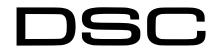

Wiring Trikdis GT+ Cellular Communicator and Programming the Panel

### LED indication of communicator operation

| Indicator | Light status                     | Description                                                                                                    |
|-----------|----------------------------------|----------------------------------------------------------------------------------------------------|
| NETWORK   | Off                              | No connection to cellular network                                                                                                    |
|           | Yellow blinking                  | Connecting to cellular network                                                                                                    |
|           | Green solid with yellow blinking | Communicator is connected to cellular network. Yellow blinks count indicates signal strength, 10 blinks max. Sufficient cellular signal strength for 4G network - level 3 (three yellow flashes). |
| DATA      | Off                              | No unsent events                                                                                                    |
|           | Green solid                      | Unsent events are stored in buffer                                                                                                    |
|           | Green blinking                   | (Configuration mode) Data is being transferred to/from communicator                                                                                                    |
| POWER     | Off                              | Power supply is off or disconnected                                                                                                    |
|           | Green solid                      | Power supply is on with sufficient voltage                                                                                                    |
|           | Yellow solid                     | Power supply voltage is insufficient (≤11.5V)                                                                                                    |
|           | Green solid and yellow blinking  | <b>Configuration mode)</b> Communicator is ready for configuration                                                                                                    |
|           | Yellow solid                     | (Configuration mode) No connection with computer                                                                                                    |
| TROUBLE   | Off                              | No operation problems                                                                                                    |
|           | 1 red blink                      | SIM card not found                                                                                                    |
|           | 2 red blinks                     | SIM card PIN code problem (incorrect PIN code)                                                                                                    |
|           | 3 red blinks                     | Programming problem (No APN)                                                                                                    |
|           | 4 red blinks                     | Registration to GSM network problem                                                                                                    |
|           | 5 red blinks                     | Registration to GPRS/UMTS network problem                                                                                                    |
|           | 6 red blinks                     | No connection with the receiver                                                                                                    |
|           | 7 red blinks                     | Lost connection with control panel                                                                                                    |
|           | 8 red blinks                     | The entered ICCID number does not match the ICCID number of the SIM card                                                                                                    |
|           | Red blinking                     | (Configuration mode) Memory fault                                                                                                    |
|           | Red solid                        | (Configuration mode) Firmware is corrupted                                                                                                    |
| BAND      | 1 green blink                    | None                                                                                                    |
|           | 2 green blinks                   | GSM                                                                                                    |
|           | 3 green blinks                   | GPRS                                                                                                    |
|           | 4 green blinks                   | EDGE                                                                                                    |
|           | 5 green blinks                   | HSDPA, HSUPA, HSPA+, WCDMA                                                                                                    |
|           | 6 green blinks                   | LTE TDD, LTE FDD                                                                                                    |

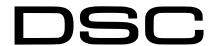

Wiring Trikdis GT+ Cellular Communicator and Programming the Panel

### Setting up the GT+ communicator with the app

Download and launch the Protegus application or use the browser version: **web.protegus.app**. The installer must connect to Protegus with an installer account.

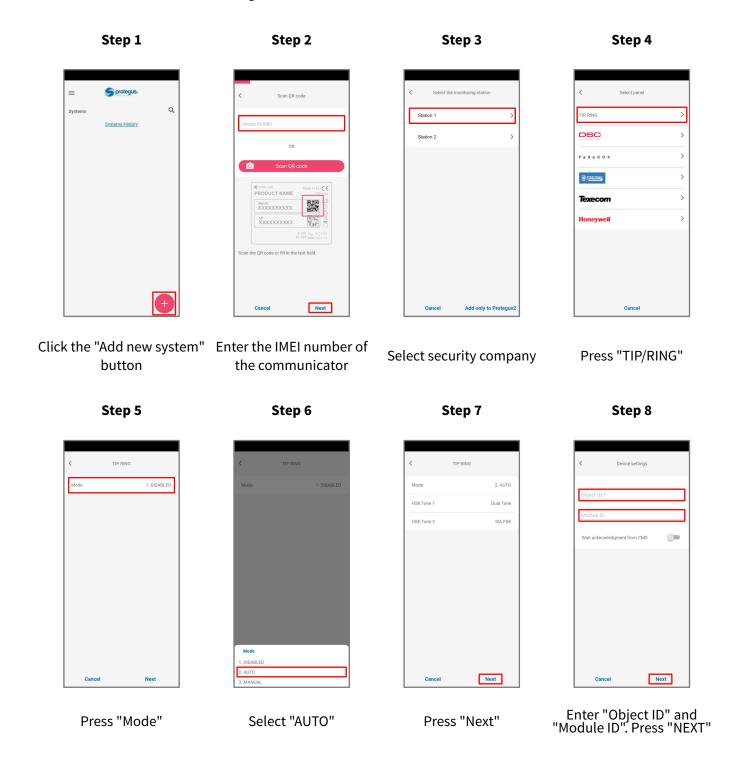

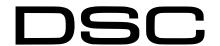

Wiring Trikdis GT+ Cellular Communicator and Programming the Panel

### Setting up the GT+ communicator with the app

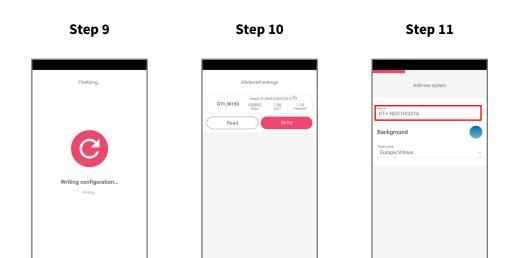

The system is not controlled remotely

Step 12

Wait while the configuration is written

Press "Add to Protegus2"

Add to Protegus2

Enter system "Name". Press "Next"

Press "Continue"

Step 13

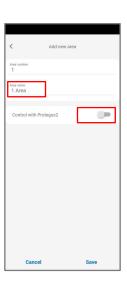

"Control with Protegus2"

Step 14

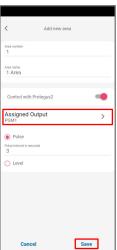

Enter "Area name". Enable Select PGM Output. Press "Save"

Step 15

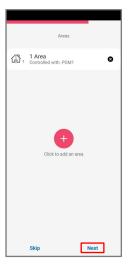

Press "Next"

Step 16

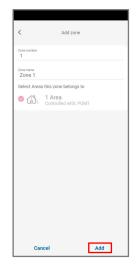

Press "Add"

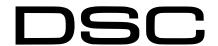

Wiring Trikdis GT+ Cellular Communicator and Programming the Panel

### Setting up the GT+ communicator with the app

Step 17

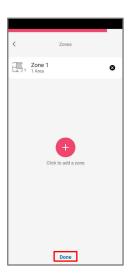

Press "Done"

#### Step 18

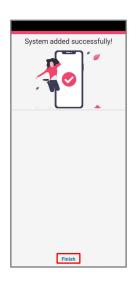

Press "Finish"

#### Step 19

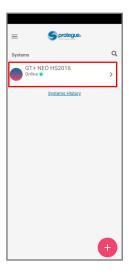

Press on system

#### Step 20

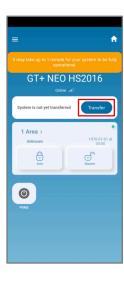

Wait 1 minute and press
"Transfer"

#### Step 21

Step 22

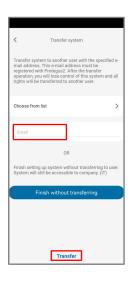

Enter the e-mail of the user to whom the installer will transfer the system. Press "Transfer"

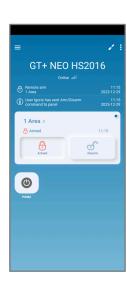

The system will appear in Protegus on the user's phone

After completing the setup and installation perform a system check:

- 1. Create an event:
- by arming/disarming the system with the control panel's keypad;
- by triggering a zone alarm when the security system is armed.
- 2. Make sure that the event arrives to the CMS (Central Monitoring Station) and the Protegus app.